## **포토형 게시판 썸네일(미리보기) 이미지 회전 현상 관련 안내**

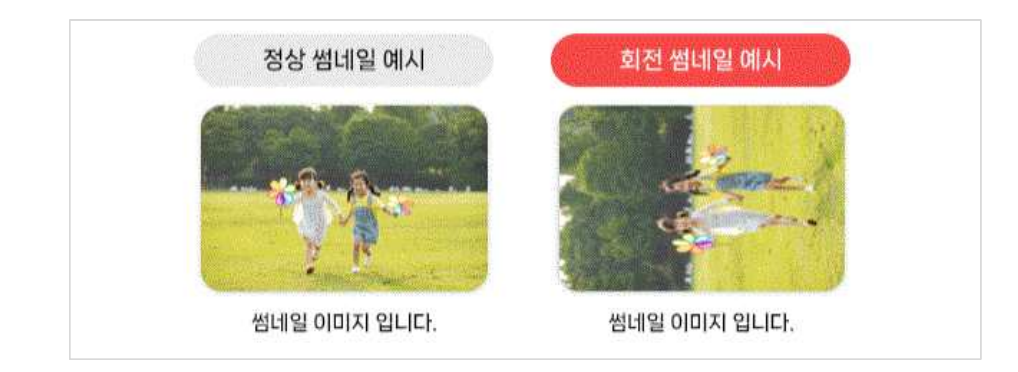

## **Q. 썸네일 이미지가 회전이 되는 이유?**

## - **EXIF(교환 이미지 파일 형식)의 회전 값 변경이 반영되지 않기 때문에 생기는 현상입니다.**

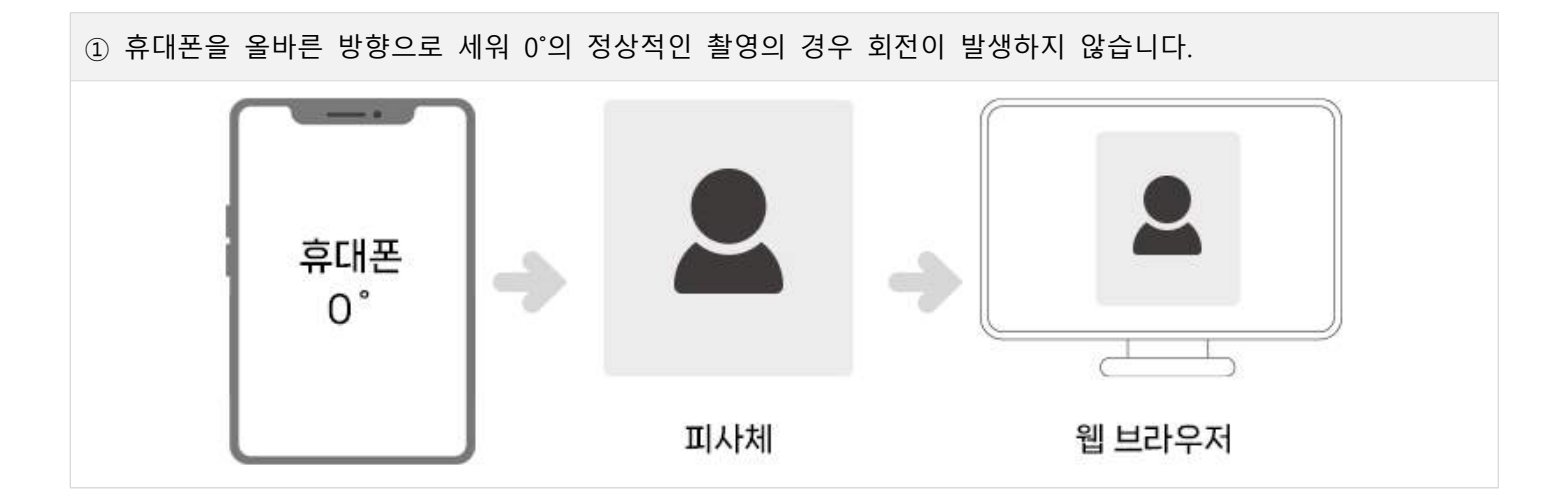

② 휴대폰을 90˚ 각도로 돌려서 촬영한 경우

- 휴대폰을 90˚ 각도로 돌려서 촬영한 경우에는 휴대폰 앨범 및 윈도우탐색기에는 제대로 된 이미지로 보여지지만 웹 브라우저에서는 **EXIF의 회전값이 반영되지 않아서 아래의 예시 화면처럼 회전되어 보여질 수 있습니다.**

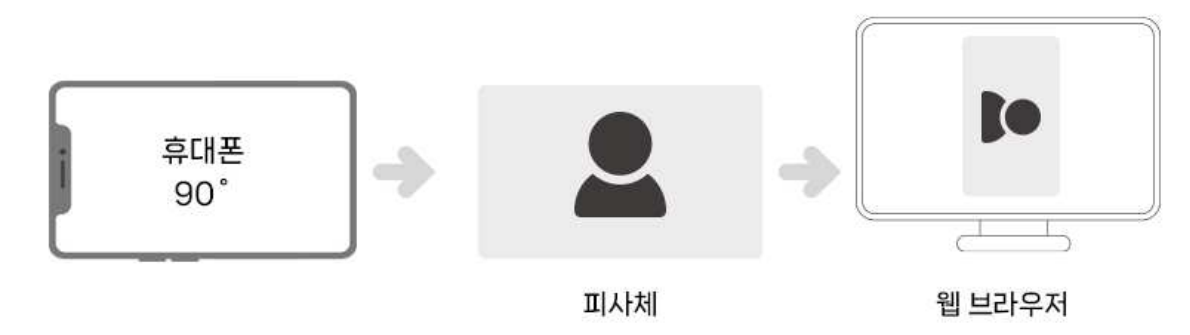

즉,

 위와 같이 **가로로 찍은 이미지**의 경우 **휴대폰 및 윈도우 탐색기**에서는 분명 정상적인 방향으로 이미지가 보이지만 실제 이미지의 EXIF값을 살펴보면 회전 정보가 90˚cw로 적용되어 있는 것을 확인할 수 있습니다.<br>따라서 해당하는 문제는 **웹 브라우저에서 회전 정보를 불러오지 못하여 원본 이미지가 보여지는** 

 **현상으로** 사용자가 원하는 방향으로 나오지 않는 경우가 있을 수 있습니다.

## **해결방안1 알툴즈 프로그램의 '알씨 (이미지뷰어, 사진편집)' 프로그램 이용**

① 알씨 프로그램을 이용하여 회전된 이미지의 원본을 확인하면 썸네일과 똑같이 회전되어 보여집니다.

② 회전되어있는 이미지를 프로그램 내부에서 올바른 방향으로 회전시켜 다른 이름으로 저장합니다.

③ 다른이름으로 저장된 이미지를 웹브라우저(웹사이트)에 업로드 합니다.

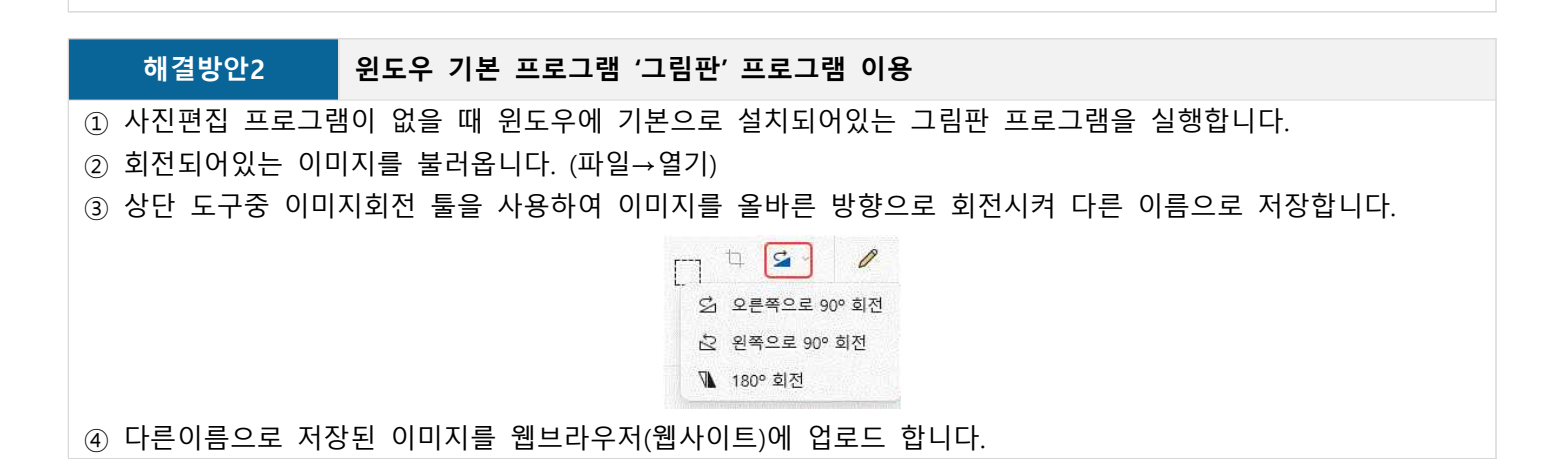

또한, 설명 이외의 사진 편집 프로그램을 이용하여 이미지 기본 사이즈를 줄이거나 정상적인 방향으로 회전편집 후 올려주시면 정상적으로 썸네일이 생성됩니다.